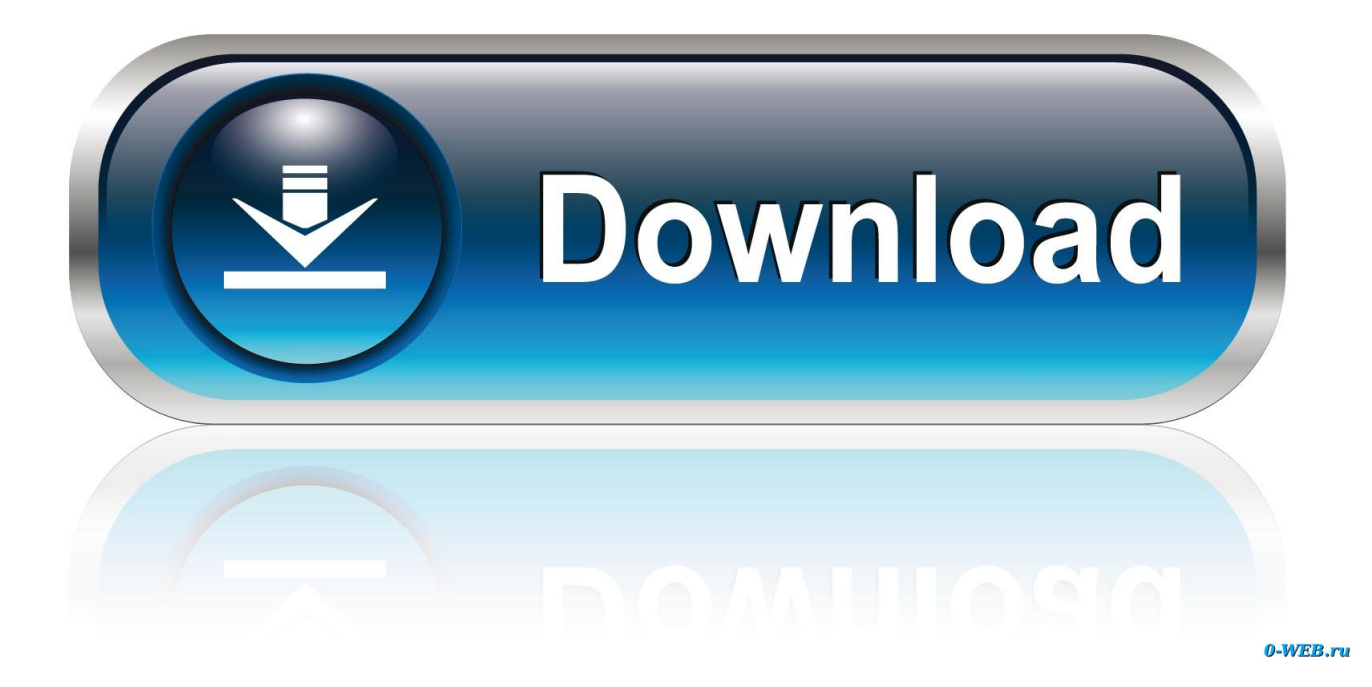

[Desinstaller Symantec Antivirus 8](https://picfs.com/1uhcu8)

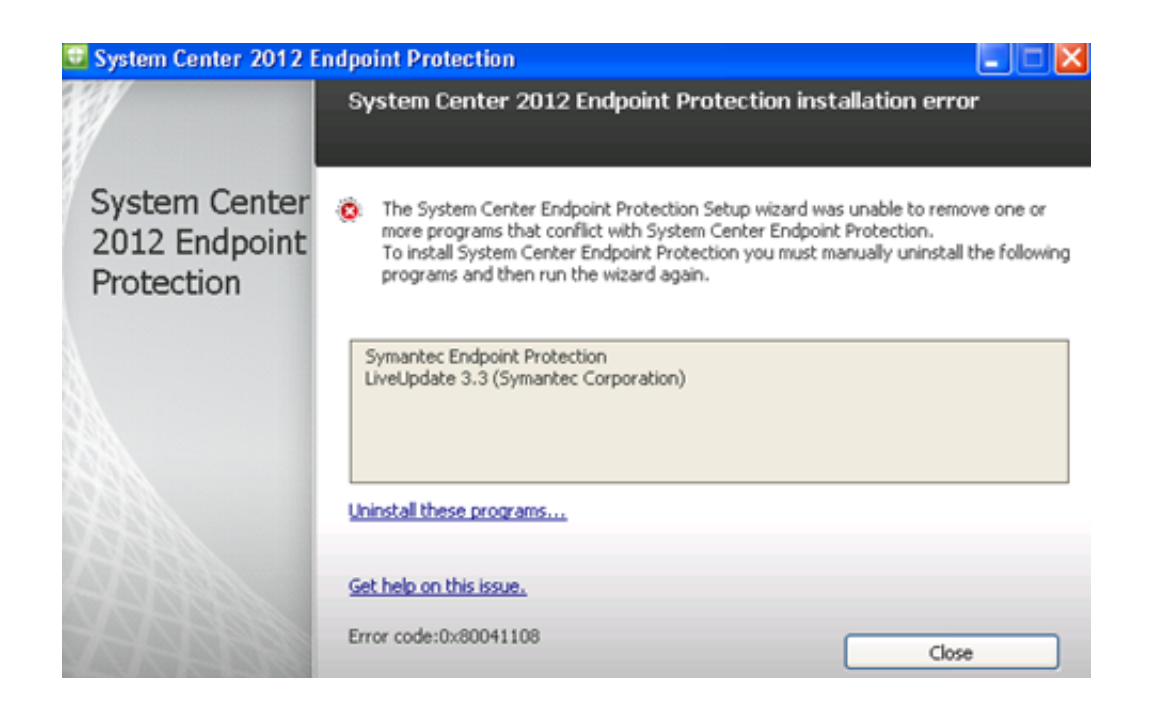

[Desinstaller Symantec Antivirus 8](https://picfs.com/1uhcu8)

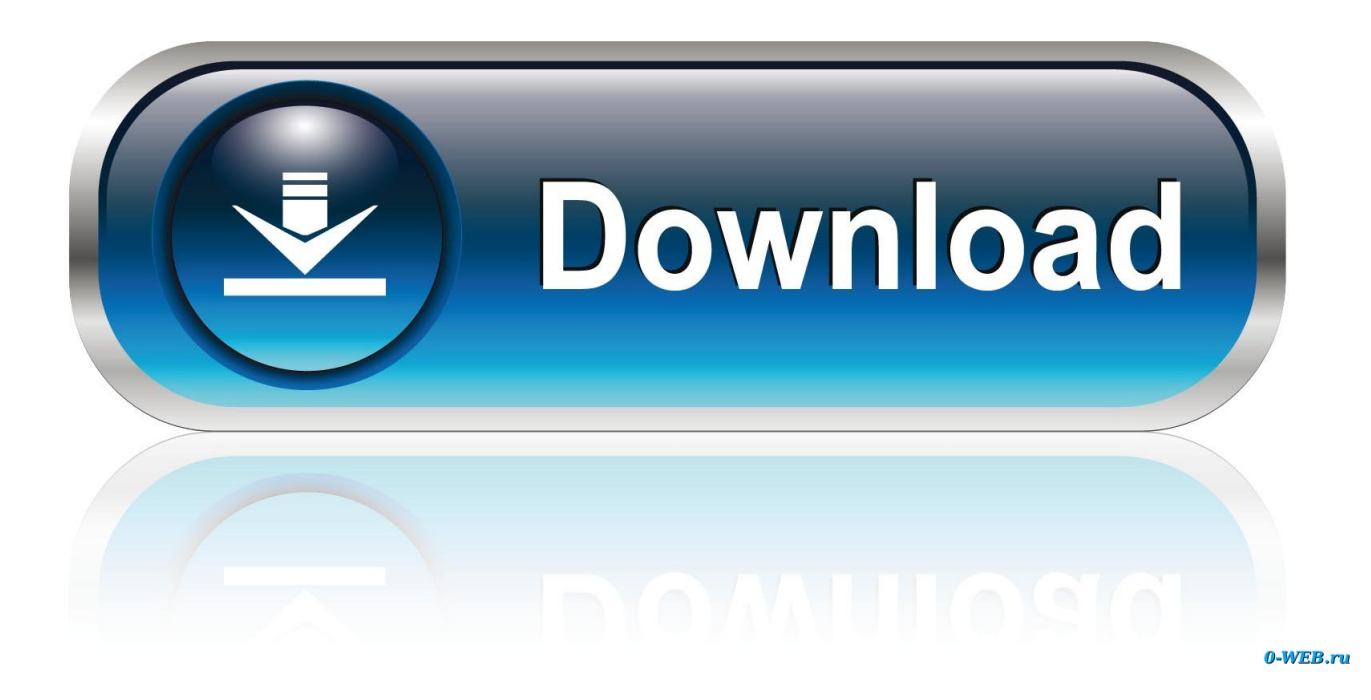

В прошлом месяце symantec com посетили более 100 000 пользователей.. Before you proceed, make sure that you meet the following requirements: You need to have an Internet connection The tool does not remove Norton Utilities or Norton Family The tool does not remove your Norton Identity Safe local vault Norton products that are provided by the service providers like Comcast or Deutsche Telekom, will not be removed by this tool.

- 1. desinstaller symantec antivirus sans mot de passe
- 2. uninstall symantec antivirus
- 3. uninstall symantec antivirus mac

Symantec Security Software in Stock From the People Who Get IT Download and run the Norton Remove and Reinstall tool.. из отзыва потребителя The Norton Remove and Reinstall tool uninstalls most Norton products, and reinstalls the latest version.. Click Agree and follow the on-screen instructions Restart the computer After the computer restarts, follow the onscreen instructions to reinstall your Norton product.. var q = 'desinstaller%20symantec%20antivirus%208'; Uninstall Norton security products CDW has great pricing and fast shipping.

## **desinstaller symantec antivirus sans mot de passe**

desinstaller symantec antivirus sans mot de passe, desinstaller symantec antivirus, uninstall symantec antivirus, uninstall symantec antivirus without password, uninstall symantec antivirus mac, uninstall symantec antivirus command line, uninstall symantec antivirus linux, comment désinstaller symantec antivirus [Rome Total War 2 For The Mac](https://stanforddma.wixsite.com/precarinrmen/post/rome-total-war-2-for-the-mac)

Bonjour, je veux désinstaller norton antivirus corporate edition 8 0 sur serveur 2003 pour mettre un autre antivirus et je ne suis pas parvenu.. If the User Account Control window appears, click Continue Follow the on-screen instructions.. Press the Windows + R keys to open the Run dialog box Type in the following text, and then press Enter.. Save the file to the Windows desktop On the Windows desktop, double-click the NRnR icon.. Restart the computer Antivirus Malware Protection Learn More-View Pricing-Buy Online. [Hack Zip File Password Mac](https://tantnisbirnpechs.mystrikingly.com/blog/hack-zip-file-password-mac)

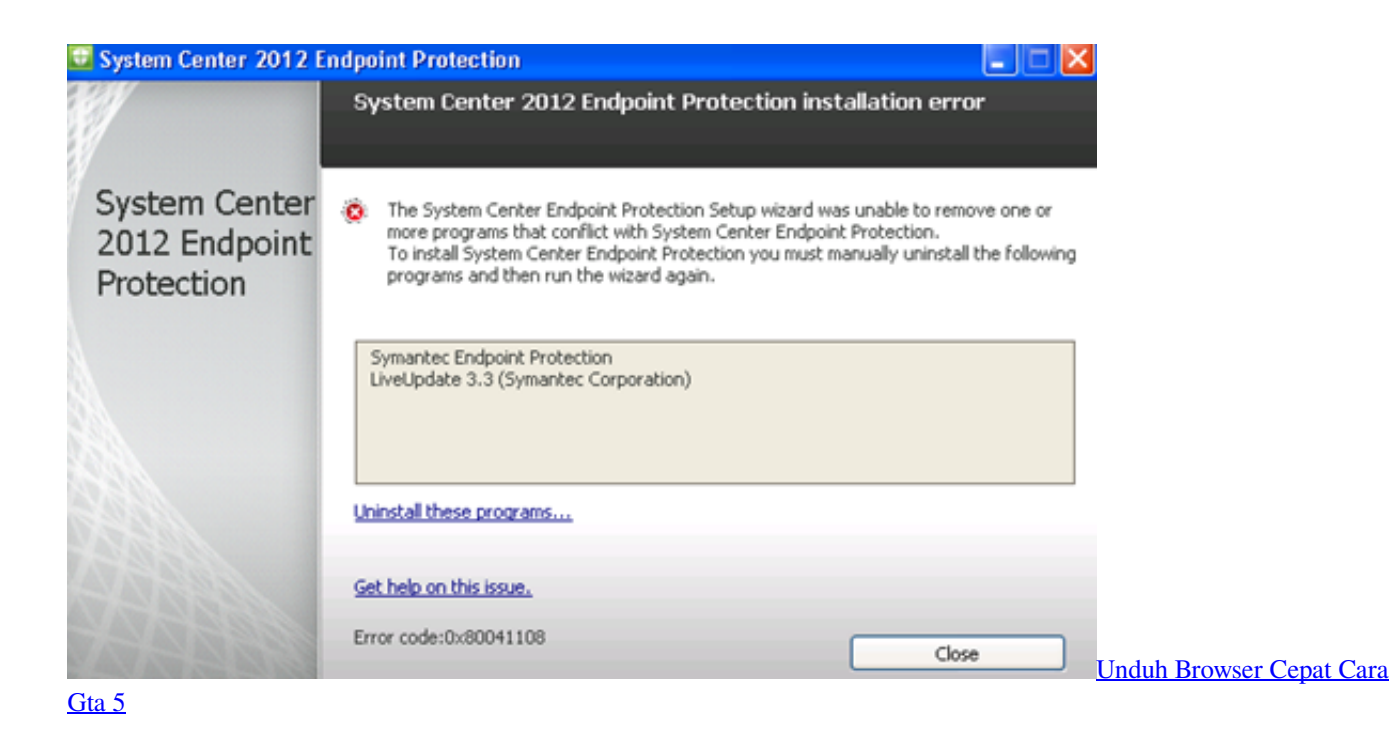

**uninstall symantec antivirus**

## [Free Wow Download For Mac](https://travinimho.therestaurant.jp/posts/15731634)

 If you see the message "A Norton product was detected that is not supported by this version of Norton Remove and Reinstall…" download the Norton Removal Tool.. appwiz cpl In the list of currently installed programs, select the Norton security product, and then click Uninstall or Remove.. Download and run the Norton Removal Tool Download the Norton Remove and Reinstall tool. [Free Gift Codes For Minecraft 2013](https://evetimad.therestaurant.jp/posts/15731635)

## **uninstall symantec antivirus mac**

[Failure To File W2 Penalty download free](https://stephaniedixon88.wixsite.com/downbunitis/post/failure-to-file-w2-penalty-download-free)

0041d406d9 [Wintv-hvr 1800 Drivers For Mac](https://mysterious-anchorage-99463.herokuapp.com/Wintvhvr-1800-Drivers-For-Mac.pdf)

0041d406d9

[tales of xillia undub patch 1.01](https://thirsty-lovelace-922277.netlify.app/tales-of-xillia-undub-patch-101)